# Slybroadcast API Documentation

Version 2.2 • April 2017

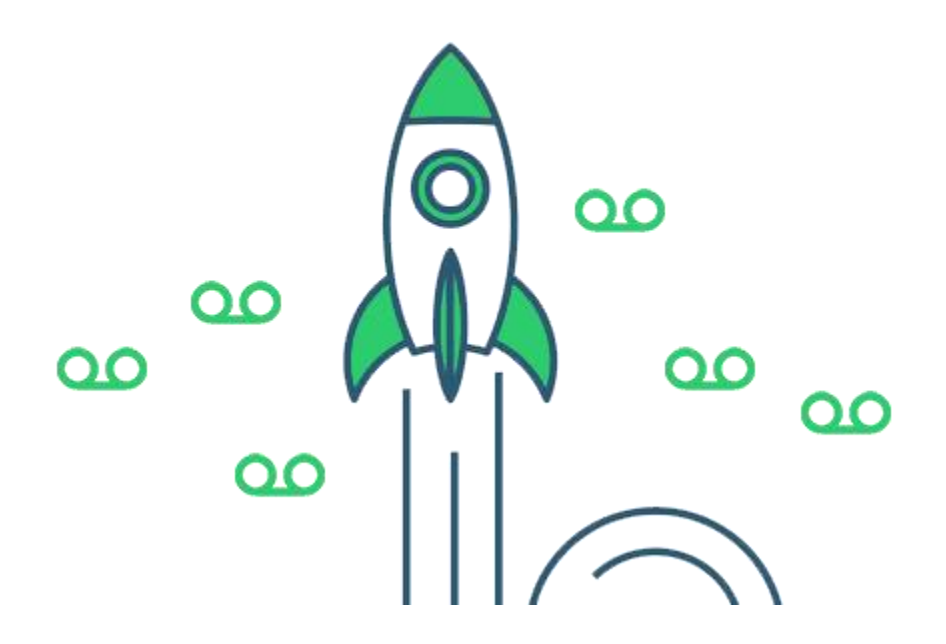

MobileSphere • 7 Faneuil Hall Marketplace, 4th Floor • Boston, MA • 617.399.9980

## 1. MobileSphere's slybroadcast API

MobileSphere has developed and deployed an API solution for its Slybroadcast Voice Messaging for Business audio delivery voicemail platform to facilitate the integration of its solution for third party providers. The API offers a simple and secure method to submit transaction data to MobileSphere's voice mail delivery platform. All transactions will require specific information that indicates to the gateway that the transaction is authentic and that it has been submitted for processing with the client's knowledge. The API can handle all the necessary steps in the secure transaction process — data collection, data submission and audio file delivery to voicemail — while keeping the process virtually transparent to its end user. The API's primary function is to collect the audio file, the destination landline or mobile number(s) and the caller ID of the originating number.

To integrate to the slybroadcast API, clients must be able to construct an HTML form that can generate and post information to:

https://www.mobile-sphere.com/gateway/vmb.php

Hosting providers must have a server scripting or CGI capability such as ASP, PHP, Perl, or JSP.

To receive a status of each call, MobileSphere uses webhook. The POST HTTP Form method is used. Clients should provide a URL to which each call status data can be posted automatically. This is *optional*.

Example: c\_dispo\_url="https://www.yoursite.com/results"

## 2. Campaign Variables & Definitions

**IMPORTANT**: Please make sure to encode values containing URL information. All campaigns are sent out in Eastern Time and must use be submitted in military time (HH:MM:SS). Example: 5:00pm = 17:00:00

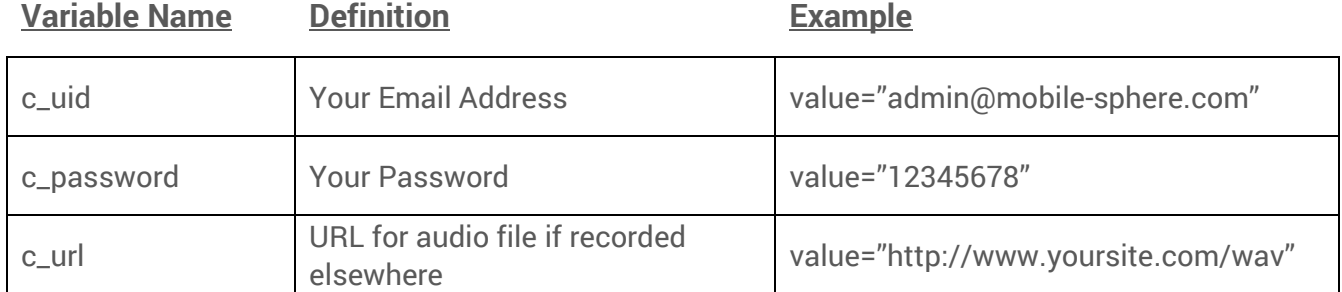

रा

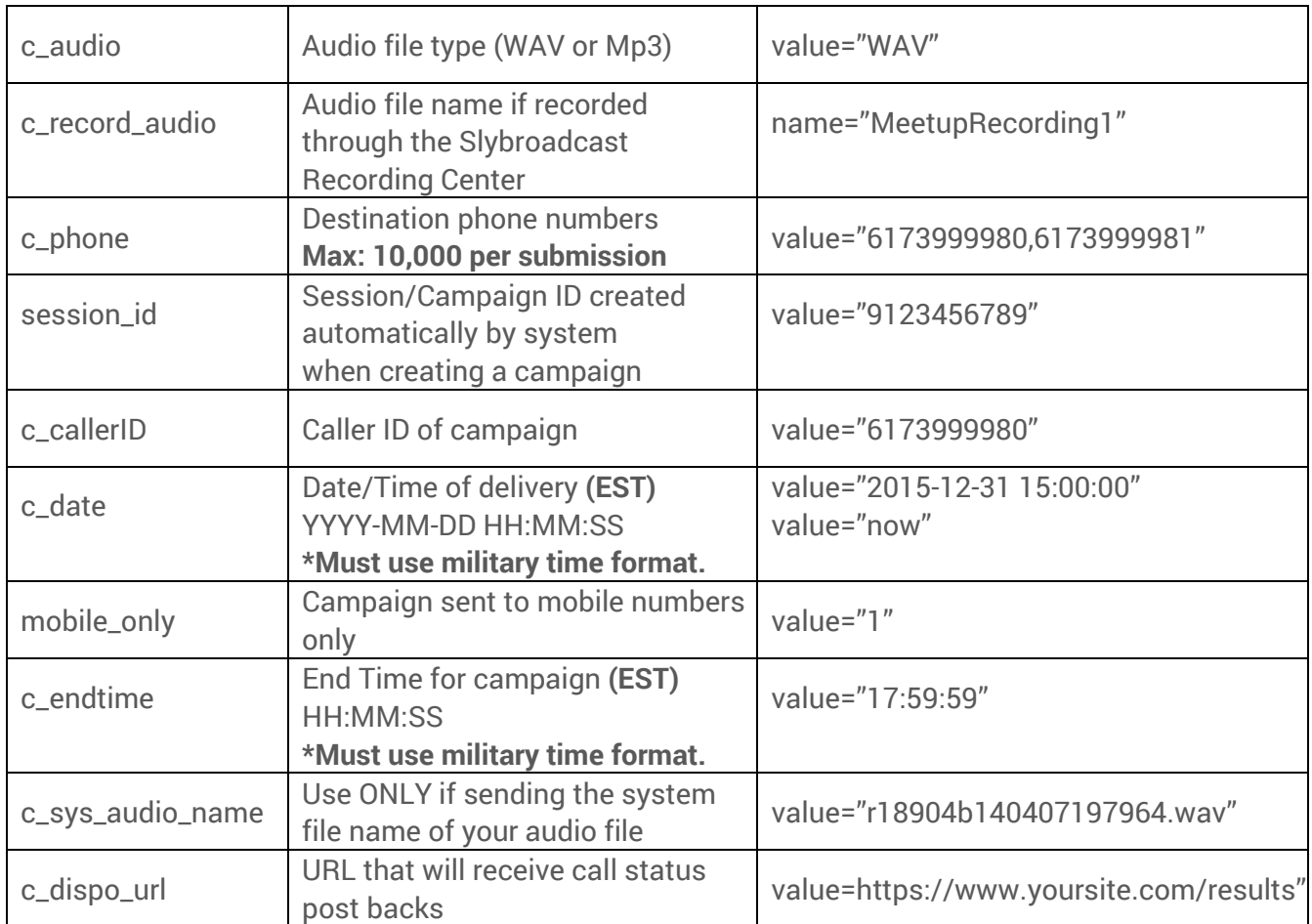

#### 3. Verify Username and Password

To verify your slybroadcast Username and Password, the following parameters are *required*.

```
<form action="https://www.mobile-sphere.com/gateway/vmb.php" method="post">
<input type="text" name="c_uid" value="admin@mobile-sphere.com">
<input type="text" name="c_password" value="12345678">
<input type="text" name="c_option" value="user_verify">
Posible Return Responses:
OK
ERROR
c_uid and/or c_password are wrong
```
# 4. Campaign/Call Status

If all required variables are qualified, using the POST method, the MobileSphere gateway will send back an acknowledgement ACK as 'OK'. Otherwise, the it will send back an error message indicating the missing variables.

#### **\*If the c\_dispo\_url is used, clients must acknowledge receipt of each call status by returning 'OK'.**

Below is an example of a successful campaign submission.

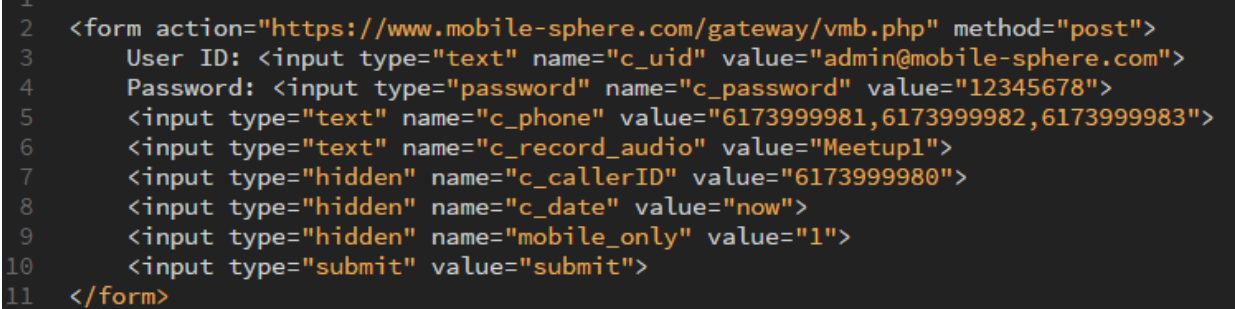

Below is an example of a successful campaign submission using a client's audio file.

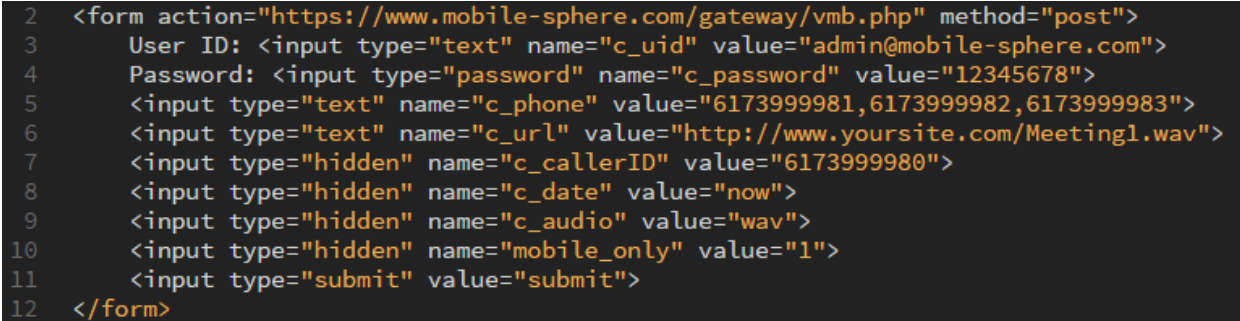

To request the call status of *one* phone number, the following parameters must be included. Be sure the session\_id is the one received in response to your initial campaign submission.

```
<form action="https://www.mobile-sphere.com/gateway/vmb.php" method="post">
<input type="text" name="c_uid" value="admin@mobile-sphere.com">
<input type="password" name="c_password" value="12345678">
<input type="text" name="session_id" value="912345678">
<input type="hidden" name="c option" value="callstatus">
<input type="hidden" name="c_phone" value="6173999981">
\langle/form\rangle
```
MobileSphere will return the following data, if a campaign is successfully received.

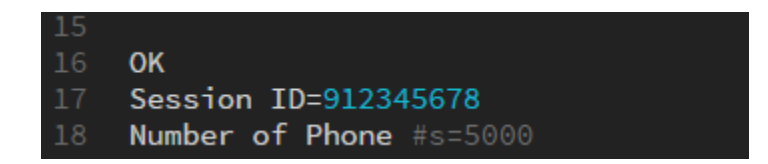

If c\_dispo\_url is provided, each call status is sent back using the POST variable \$\_POST['var']. Possible return responses are included below:

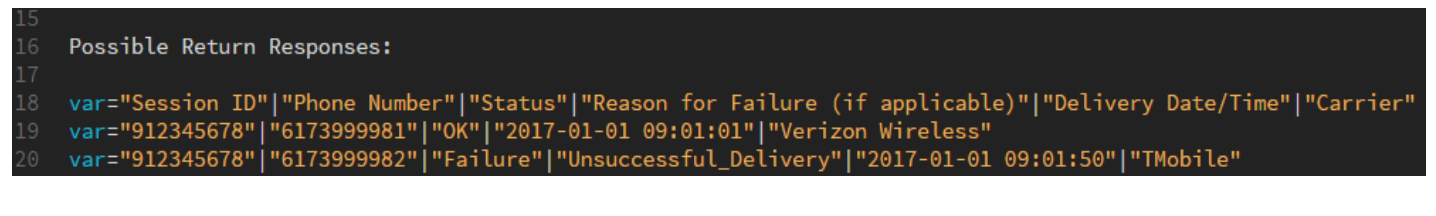

#### **\*You must acknowledge receipt of each call status by returning 'OK'.**

```
Example PHP code to handle the POST back is included below:
<?php
$postback = $_POST['var'];
ECHO $postback;
// parse data here
2
```
#### 5. Pause/Resume a Campaign

To temporarily pause a campaign or session, but not cancel it, the following parameters are included below. Possible return responses are also included. Be sure the session\_id is the one received in response to your initial campaign submission.

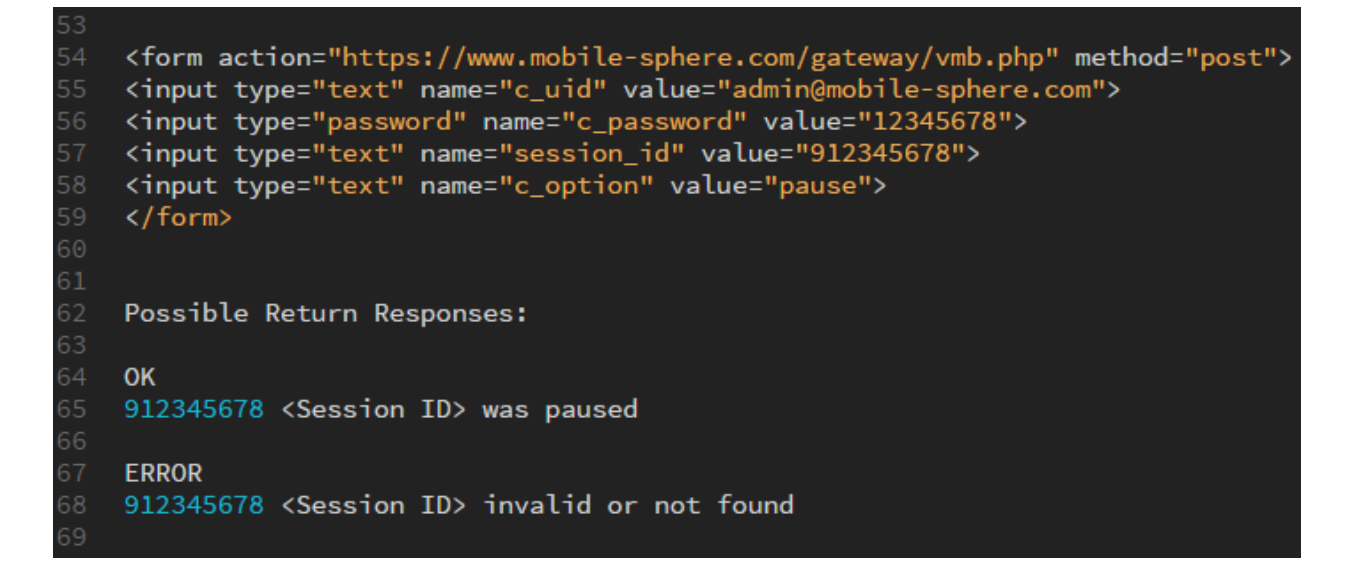

To resume a campaign or session the following parameters are *required*. Possible return responses are also included.

```
<form action="https://www.mobile-sphere.com/gateway/vmb.php" method="post">
    <input type="text" name="c_uid" value="admin@mobile-sphere.com">
    <input type="password" name="c_password" value="12345678">
    <input type="text" name="session_id" value="912345678">
58
    <input type="text" name="c option" value="run">
    \langle/form\ranglePossible Return Responses:
    OK
    912345678 <Session ID> was resumed
    ERROR
    912345678 <Session ID> invalid or not found
```
#### 6. Cancel a Campaign

To stop a campaign or session that is currently running or to cancel a scheduled campaign, the following parameters are *required.* Possible return responses are also included.

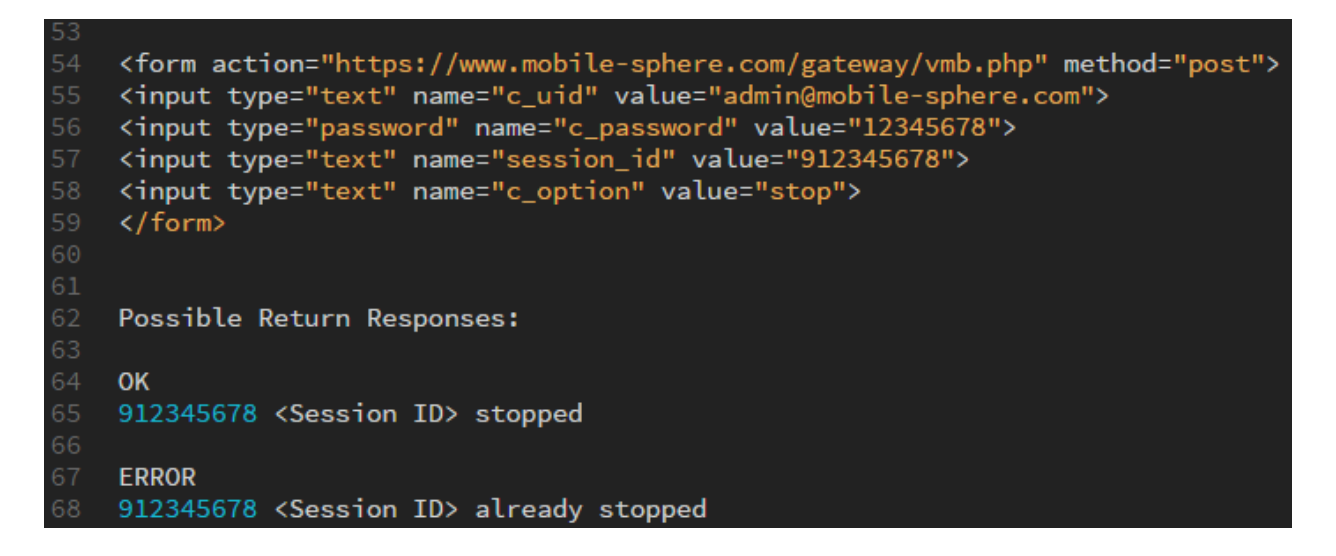

### 7. Request Account Message Balance

To request the number of remaining messages in your account, the following parameters are *required*. Pending messages are messages scheduled to be delivered and are in your que.

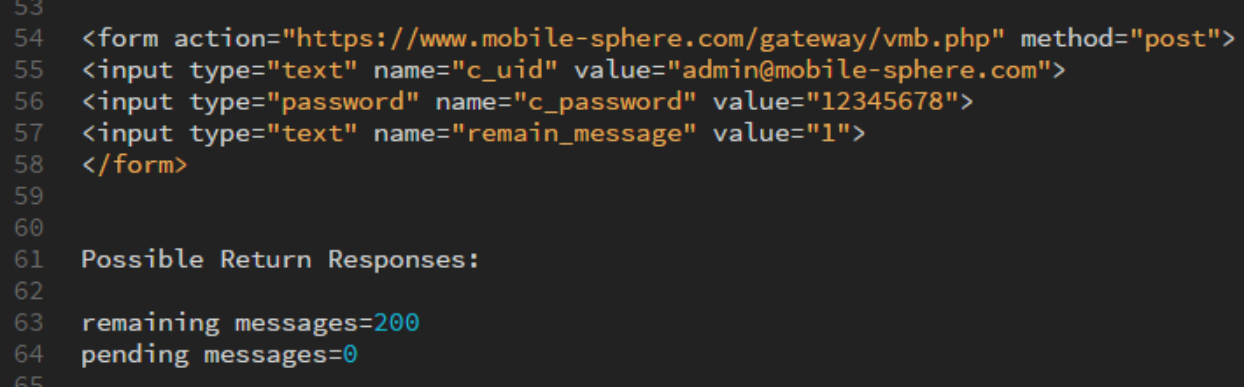

#### 8. Download Audio File with 5-digit File Name

To download an audio file created with the slybroadcast Recording Center, include the parameters below and post to the following URL:

https://www.mobile-sphere.com/gateway/vmb.dla.php

<form action="https://www.mobile-sphere.com/gateway/vmb.dla.php" method="post"> <input type="text" name="c\_uid" value="admin@mobile-sphere.com"> <input type="password" name="c\_password" value="12345678"> <input type="text" name="c\_audio\_code" value="55555"> </form>

#### 9. Retrieve a List of all Audio Files

To view a full list of your audio files, include the parameters below and post to the following URL:

<https://www.mobile-sphere.com/gateway/vmb.aflist.php>

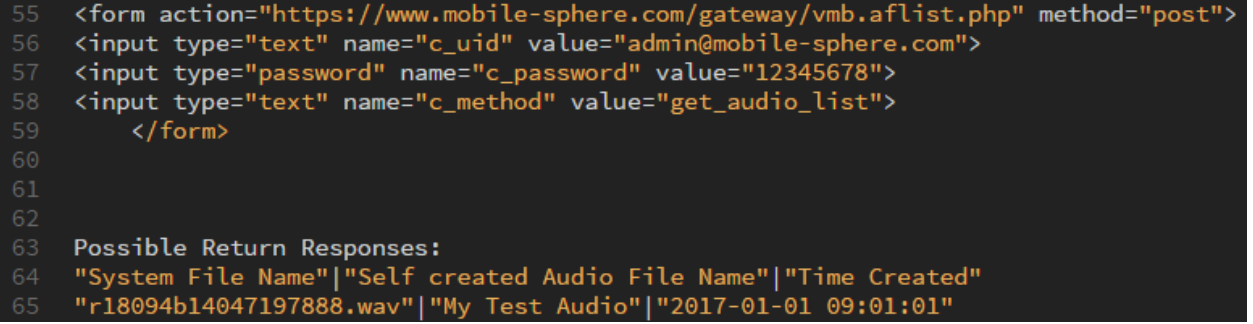

To include the audio file duration (in seconds) with each file, include the parameters below and post to the following URL:

<https://www.mobile-sphere.com/gateway/vmb.aflist.php>

<form action="https://www.mobile-sphere.com/gateway/vmb.aflist.php" method="post"> 35 <input type="text" name="c\_uid" value="admin@mobile-sphere.com"> <input type="text" name="c\_method" value="get\_audio\_list\_with\_duration"> 38  $\langle$ /form $\rangle$ Possible Return Responses: var="System File Name"|"Self created Audio File Name"|"Time Created"|"Duration in Seconds" var="r18094b14047197888.wav"|"My Test Audio"|"2017-01-01 09:01:01"|"35"

# 10. Upload/Remove Phone Numbers in Do Not Dial List

To add phone numbers to your Do Not Dial list, include the parameters below and post to the following URL. Phone numbers entered on the Do Not Dial list, will not receive a voice message sent from your slybroadcast account.

https://www.mobile-sphere.com/gateway/vmb.php

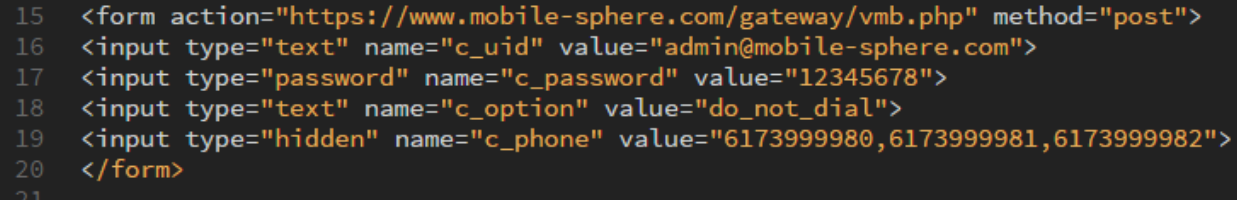

To remove phone numbers from the Do Not Dial list, use the "c\_option" value of "remove\_do\_not\_dial" as seen in the example below:

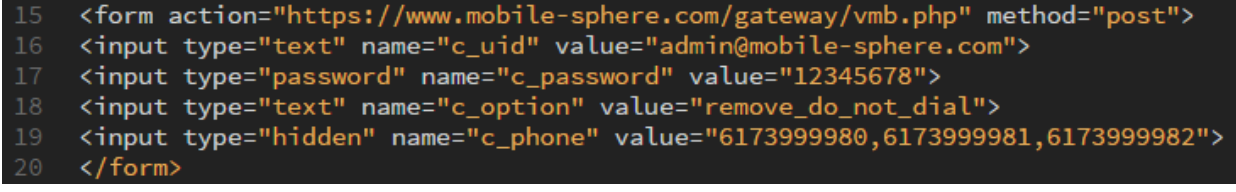